## **ท ำงำนใน Excel แล้วค่อยใช้ Copy ไป Paste as Link ลงที่อื่น**

เมื่อมีการทำข้อมูลเป็นตาราง มีการคำนวณ หรือมีกราฟ ผมแนะนำให้ใช้ Excel ทำงาน แล้วค่อย Copy เป็น Link ไปยัง MS Word หรือ PowerPoint ปลายทางแทน

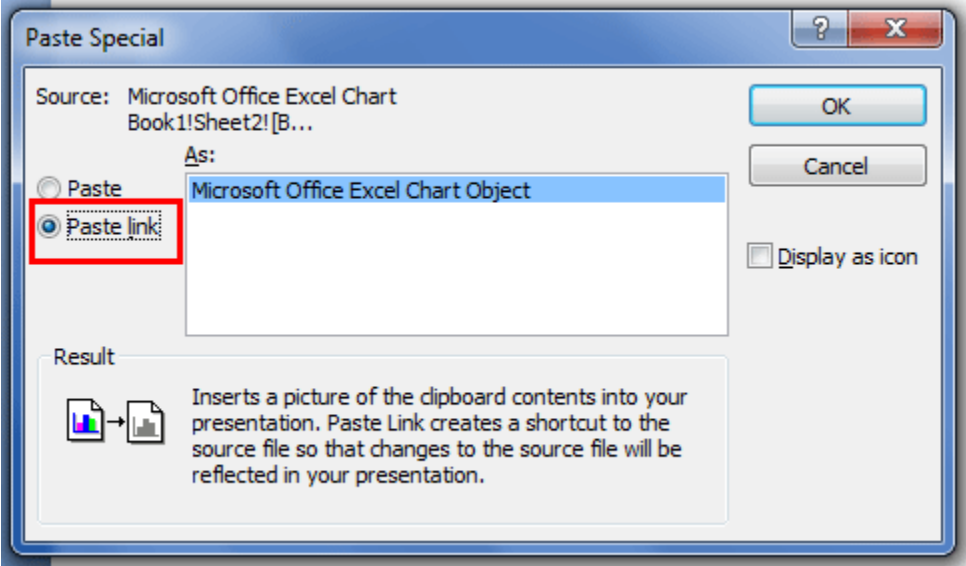

**เหตุผล :**

- เนื่องจาก Excel มีความยืดหนุ่นสูง เวลาค่า input บางอย่างในตารางเปลี่ยนไป ค่า output จะถูก คำนวณใหม่ทันที ไม่ต้องมาพิมพ์ซ้ำลงไปอีก (จะเนื่องจากอะไรก็แล้วแต่ เช่น เจ้านายสั่งเพิ่ม เราทำผิดเอง หรือข้อมูลใหม่เพิ่งจะมา)
- การรวมข้อมูลอยู่ในที่เดียวกันคือใน Excel แล้ว Link ไปแสดงในที่ต่างๆ ย่อมมีประสิทธิภาพมากกว่าทำ ข้อมูลในหลายๆที่และ ทำให้ไม่มี conflict ด้านข้อมูล

## **วิธี Copy ไป Paste เป็น Link** :

- 1. ให้ Copy ข้อมูลตาราง หรือ กราฟใน Excel
- 2. เปิด MS Word หรือ PowerPoint ที่เป็นโปรแกรมปลายทาง
- 3. Paste => Paste Special => เลือก Paste Link